# Unlimited DIGITAL Voice

# **User Guide**

Your guide to manage voicemail and settings from your phone, mobile app, or internet.

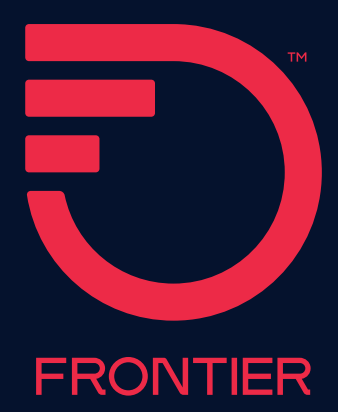

# **Table of Contents**

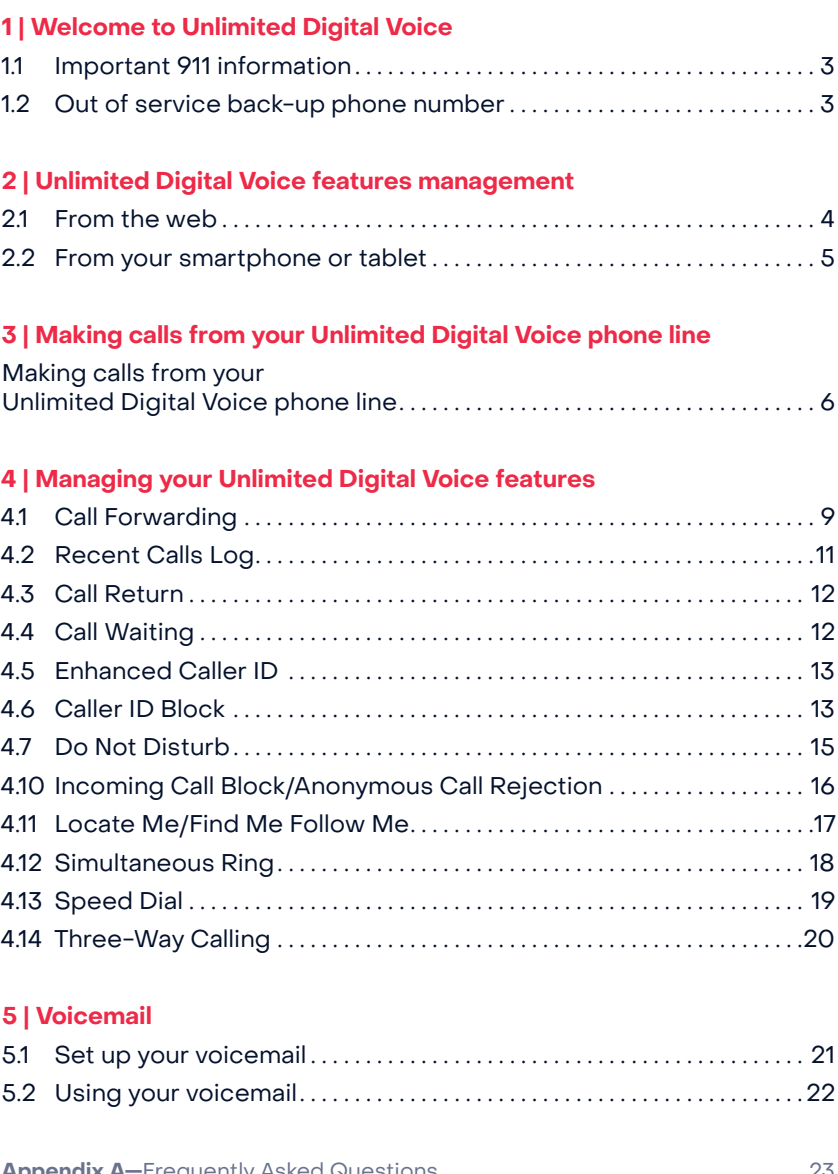

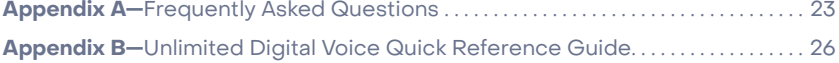

# **1 | Welcome to Unlimited Digital Voice**

Congratulations! You are about to experience an exciting new generation of voice technology. Your new Unlimited Digital Voice service comes with many easy-to-use features that can be managed by phone, via the Internet, and using a mobile device and. You can turn on features like Call Forwarding and Do Not Disturb, set up Voicemail notification by email or text message, listen to your Voicemail messages, and review call logs.

To get started, read this guide carefully so you'll be able to get the most out of all the new and exciting features of your Unlimited Digital Voice service. Once you set up your Voicemail, check out your Frontier Digital Voice Web Portal from any Internet connection at www.frontier.com. Log in using your Frontier ID and password. If you do not have a Frontier ID, you will be able to create one.

We hope you enjoy exploring your new phone service.

### **1.1 Important 911 information**

As a reminder, in the case of an electrical outage, the Battery Back-up Unit (BBU) will power your basic Unlimited Digital Voice services, including 911 dialing, for up to eight hours if a fully-charged battery is inserted in the unit. If the battery is exhausted or there is no battery present, the voice service will not function for any purpose. In the welcome kit provided by the technician during installation, you will find stickers with this information. We strongly recommend you apply them to your phones so all users are aware of this possible limitation.

**Note:** It is your responsibility to provide electrical power necessary for your voice service to function. To accommodate possible power outages, Frontier offers battery back-up options.

### **1.2 Out-of-service back-up phone number**

Unlimited Digital Voice allows you to choose a number where your calls can be forwarded in the case of an outage (e.g., an area-wide outage or you've lost power and do not have battery back-up). Once service has been restored, the forwarding will automatically be stopped.

Back-up numbers can be set up using your Frontier Digital Voice Web Portal under Account Settings. Refer to Section 6.4.

Note: If you have enabled Call Forwarding Selective or Call Forwarding, the numbers you have set for Call Forwarding will override the Back-Up Number. If you have Voicemail activated to take your calls or have Simultaneous Ring or Locate Me enabled, your call will go to your specified Back-Up Number.

# **2 | Unlimited Digital Voice features management**

You can manage your features anywhere, anytime. Experience a whole new level of control over your voice communications from your computer or mobile device.

- **Turn on Do Not Disturb** while you while you are busy with something else and do not want to be bothered by phone calls!
- **Share Voicemail** by forwarding as an email attachment!
- **Turn Call Forwarding or Simultaneous Ring on/off** from your mobile device!

Changes made on the Web Portal online will be reflected on your MyFrontier applications and vice versa.

### **2.1 From the web**

Your Web Portal can be used to access and control your Call Log and Calling Features, Voicemail and Voicemail Features and more:

- **View the Call Log** (Call Back using your Unlimited Digital Voice line, Block, \*Delete, add to Contacts)
- **View Voicemails** (Play messages, Call Back using your Unlimited Digital Voice line, Block, Delete and more)
- **Call Forwarding** (Turn on/off and change settings)
- **Do Not Disturb** (Turn on/off and change settings)

\*Available in California, Texas and Florida only.

- **Simultaneous Ring** (Turn on/off and change settings)
- **Call Block** (Turn on/off and change settings)
- **Contacts**
- **Business Search using Frontier Pages**

You can access your Web Portal from any computer with a broadband Internet connection that supports Internet Explorer 11 (or higher), or a recent version of the Chrome, Firefox or Safari browsers. However, you must first register your account and set up a Frontier ID comprising an email address and password. If you have not yet established a Frontier ID or have forgotten it, simply go to frontier.com and click on Create a Frontier ID to begin the registration process or retrieve your credentials.

For all of the Web Portal instructions in this document, you must first access your Frontier Digital Voice Web Portal as follows:

- 1. Login to your account on www.frontier.com using your Frontier ID.
- 2. Under My Services, click on Frontier Digital Voice.
- 3. The Unlimited Digital Voice Summary Page will display. From here, you can view your calls and Voicemails and manage the various settings associated with your Unlimited Digital Voice service.

### **2.2 From your smartphone or tablet**

If you have an Android or Apple smartphone or tablet, you can download the MyFrontier app through your app store. With the app, you can access the same features as the Web Portal:

- **View the Call Log** (Call/Text Back using your mobile service carrier, Block, Delete)
- **View Voicemail messages** (Play messages, Call/Text Back using your mobile service carrier, Block, Delete)
- **Call Forwarding** (Turn on/off and change settings)
- **Do Not Disturb** (Turn on/off and change settings)
- **Simultaneous Ring** (Turn on/off and change settings)
- **Incoming Call Block** (Turn on/off and change settings)

# **3 | Making calls from your Unlimited Digital Voice phone line**

The Unlimited Digital Voice Unlimited Plan offers unlimited domestic calling. International calls do incur a charge.

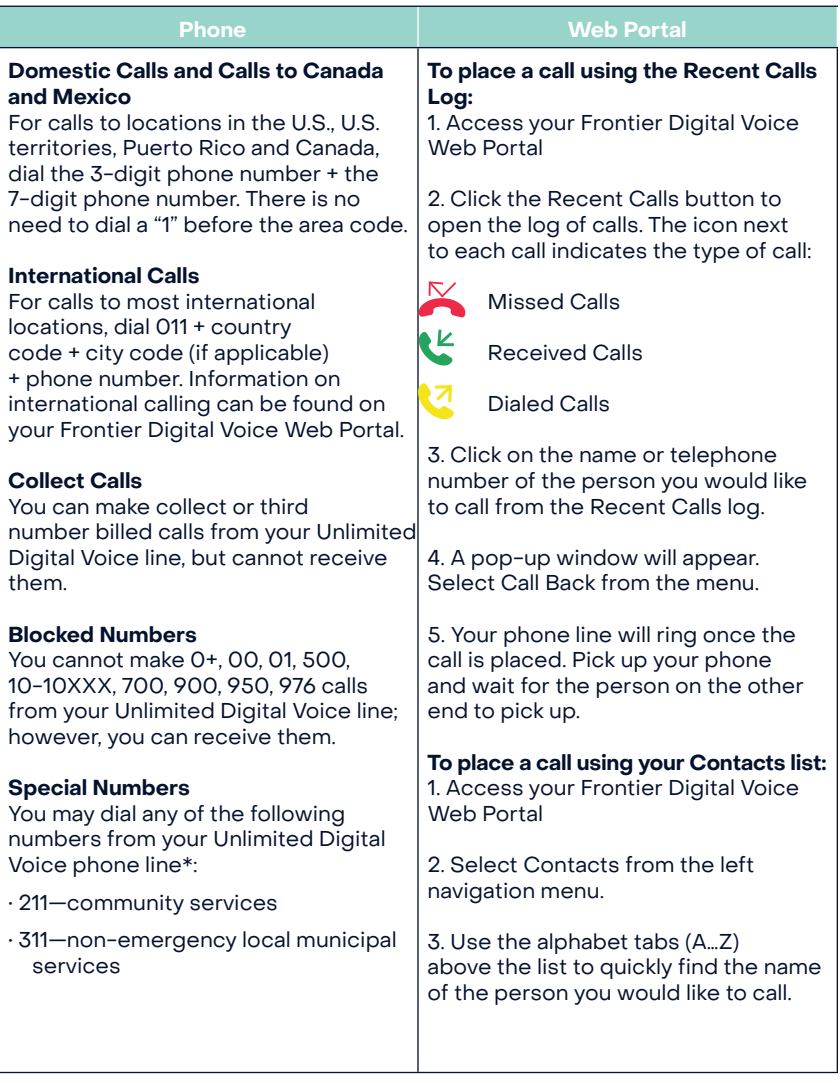

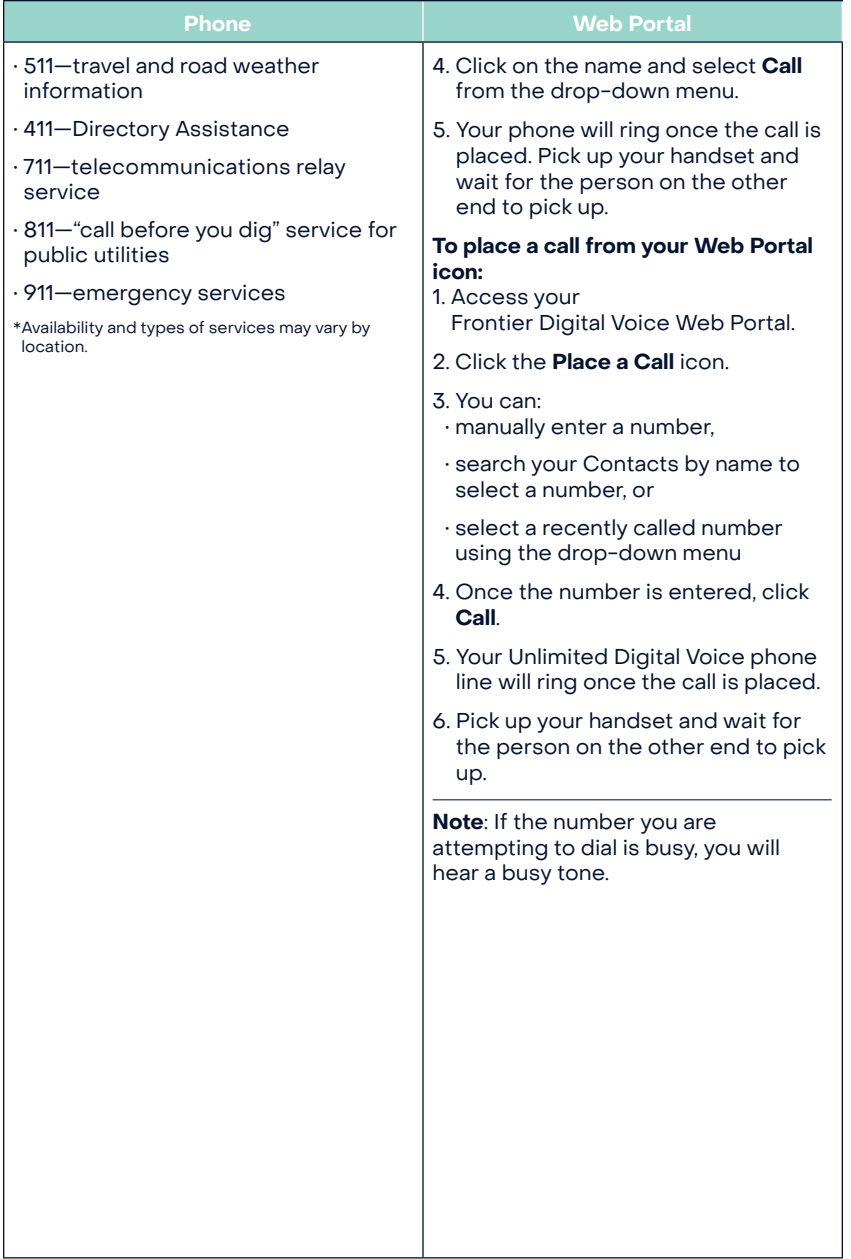

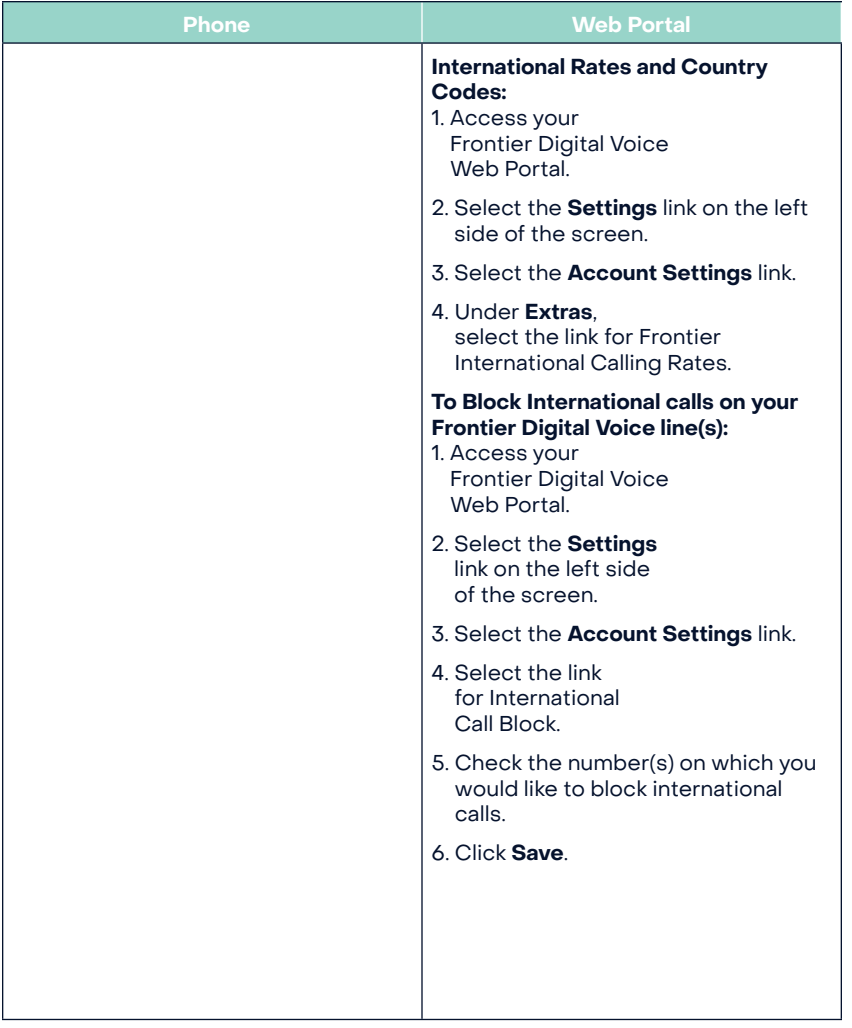

# **4 | Managing your Unlimited Digital Voice features**

# **4.1 Call Forwarding**

You can forward your calls to any number you wish. When Call Forwarding is turned on, you will not receive calls at your home number until you turn the feature off. This feature will always override any other forwarding option (e.g., Call Forwarding to Voicemail when your line is busy or you do not answer).

Calls forwarded to international numbers may incur per minute rates depending on your calling plan. To learn how to check rates for international calls, please go to your Frontier Digital Voice Web Portal.

When you turn Call Forwarding on or off using one of the options below, it will change any setting previously set using any of the other options.

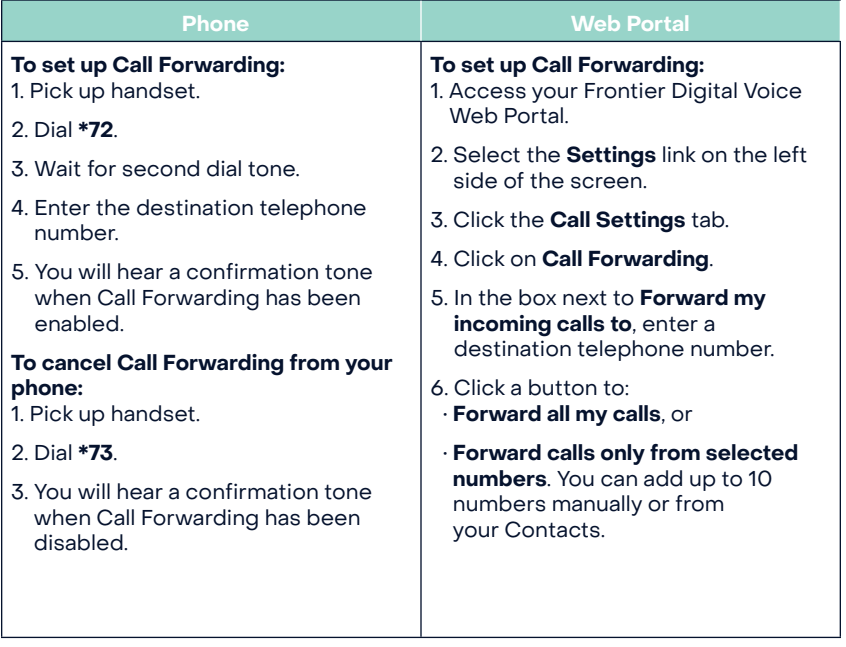

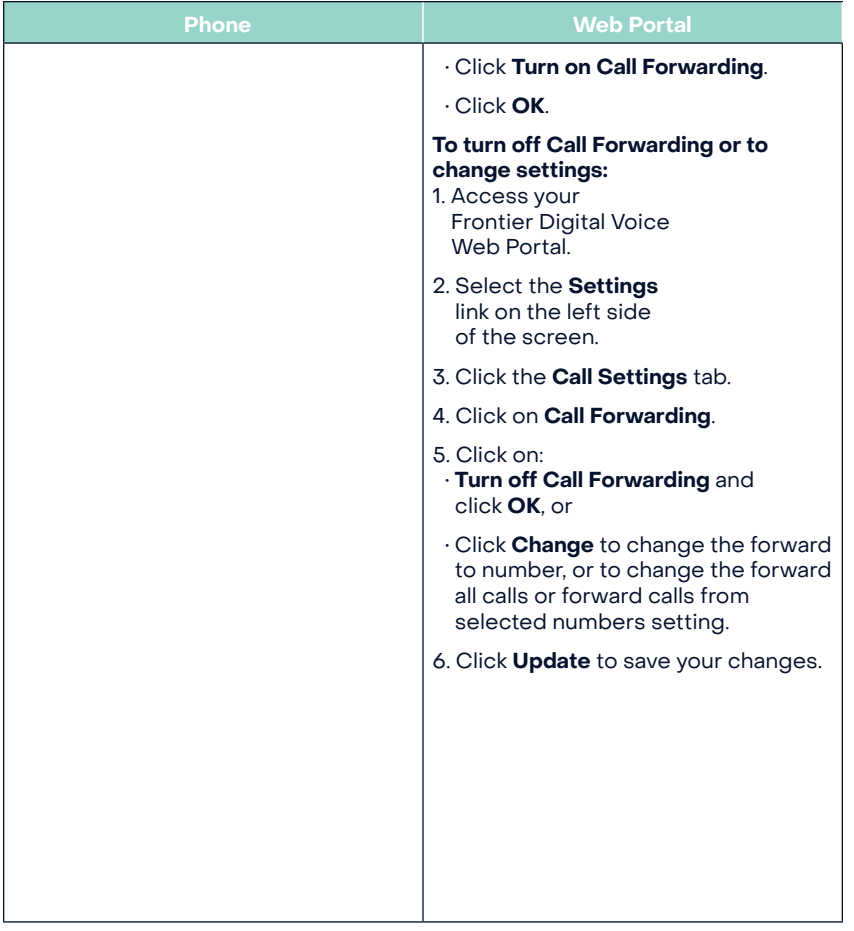

# **4.2 Recent Calls Log**

You can see a snapshot of your most recent calls on your Web Portal. The log includes incoming and outgoing calls, missed calls and calls that went to Voicemail.

#### **Web Portal**

#### **To view your Recent Calls log:**

- 1. Access your Frontier Digital Voice Web Portal.
- 2. Click the **Recent Calls** button to open the log of calls.
- 3. Your call log will be displayed with the last 100 incoming and outgoing calls. Each listing has the caller's name (if available), number and date/time of call.
- 4. You can view the list of **All** calls showing missed, received or dialed, or just a list of **Missed** calls by clicking the desired link at the top of the log.

#### **To call someone from your Call Log:**

1. Click anywhere on the row of the log for the Contact you would like to call.

- 2. A pop-up window will appear. Select **Call Back** from the menu.
- 3. Your phone line will ring once the call is placed.
- 4. Pick up your Unlimited Digital Voice handset and wait for the person on the other end to pick up.

**Note:** If the number you are attempting to dial is busy, you will hear a busy tone.

#### **To add a number from your Call Log to your Contacts:**

- 1. Click anywhere on the row of the log for the Contact you would like to save.
- 2. Select **Add to Contact** from the drop-down menu.
- 3. Enter the contact's name information and select the phone number type from the drop-down list.

#### **To block a caller from your Call Log:**

1. Access your Frontier Digital Voice Web Portal.

- 2. Select **Recent Calls**.
- 3. Click on the name/telephone number you would like to block.
- 4. Click on **Block Caller** in the drop-down list.
- 5. You will receive a confirmation message.
- 6. Click the **Block** button.

# **4.4 Call Return**

Call Return allows you to easily call back the last party who called without dialing the number, even if you answered the call.

### **To activate Call Return:**

1. Lift the handset and listen for dial tone.

2. Dial **\*69** and wait for the phone to ring to be connected to your last inbound caller.

# **4.5 Call Waiting**

When you are already on a call and someone tries to call you, you will hear a Call Waiting tone. The person calling hears ringing until you answer, and the original caller doesn't even know you are receiving a second call. You can either answer the new call or let it go to Voicemail. You can also temporarily disable the feature prior to making a call or turn the feature off completely.

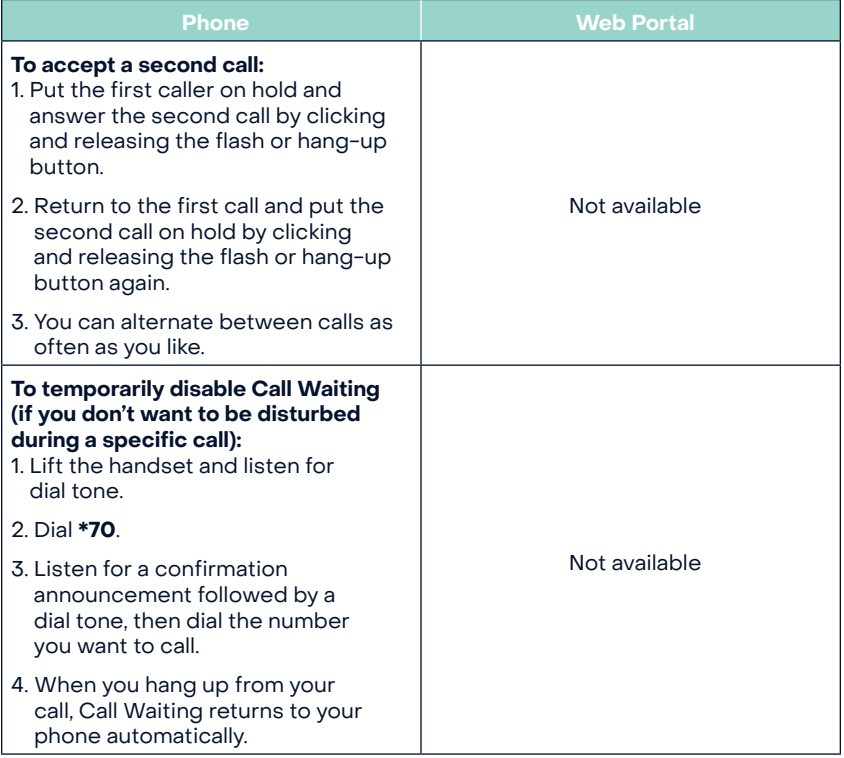

### **4.6 Enhanced Caller ID**

Enhanced Caller ID is included in Unlimited Digital Voice and allows you to:

- See the name and phone number of an incoming call on your phone. Caller ID will display either the number or both the name and number of most callers. Some calls may be shown as "Unknown Caller," "Private," or "Anonymous". Caller ID will display "POTENTIAL SPAM" if the call is suspected to be a scam or spam call.
- Caller ID will also display the name and number of a second caller when you have Call Waiting activated.
- Send your name and number when you place calls.

### **Notes:**

- Some names and numbers that are displayed cannot be called back because they do not accept incoming calls.
- Your phone or device must be equipped to use this feature.

# **4.7 Caller ID Block**

Caller ID Block allows you to block your telephone number from being displayed on the phone or Caller ID device of the person you are calling on a per-call basis or for all calls.

**Note:** Remember that the person you are calling may not accept unidentified calls.

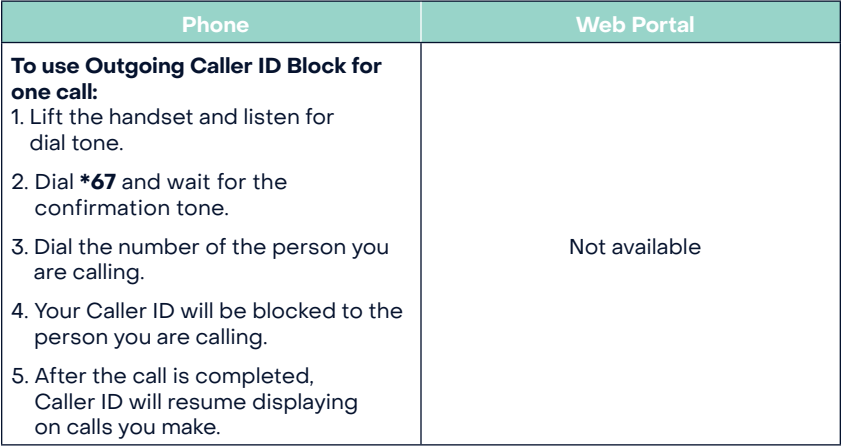

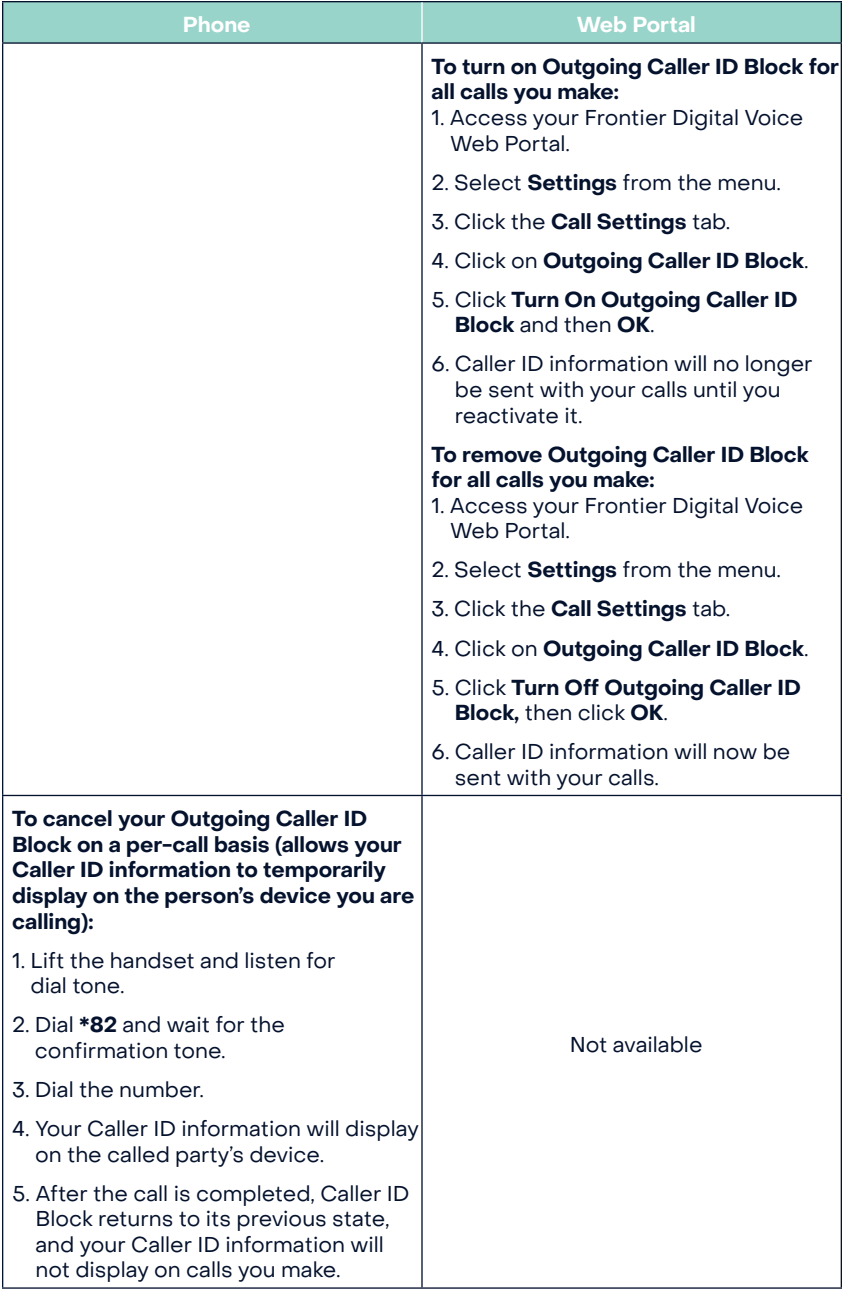

# **4.8 Do Not Disturb**

When you have the Do Not Disturb feature activated, you will not receive any calls on your phone. You can choose to send all callers directly to Voicemail or to a prerecorded system greeting, "The party you are trying to reach is not accepting calls at this time."

If you choose the prerecorded option, you can create a list of up to 10 exceptions whose calls you would like to accept.

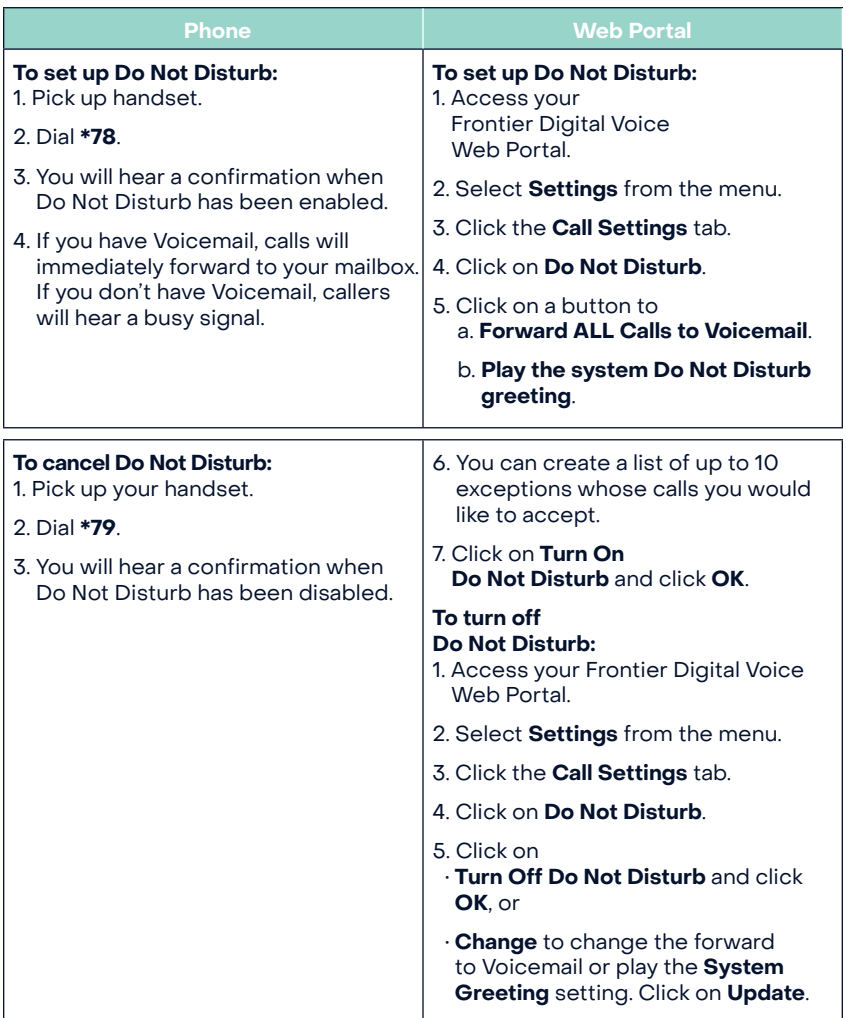

**•** The Do Not Disturb and Simultaneous Ring features are turned off when you first start your Unlimited Digital Voice service. You may turn on either feature. However, both features cannot be active at the same time. If one feature is on and you attempt to turn on the other, you will be notified that the first feature will be turned off.

# **4.9 Incoming Call Block/Anonymous Call Rejection**

Incoming Call Block allows you to reject calls from parties who have blocked their calling information (also known as Anonymous Call Rejection). You can also block calls from up to 10 specific telephone numbers.

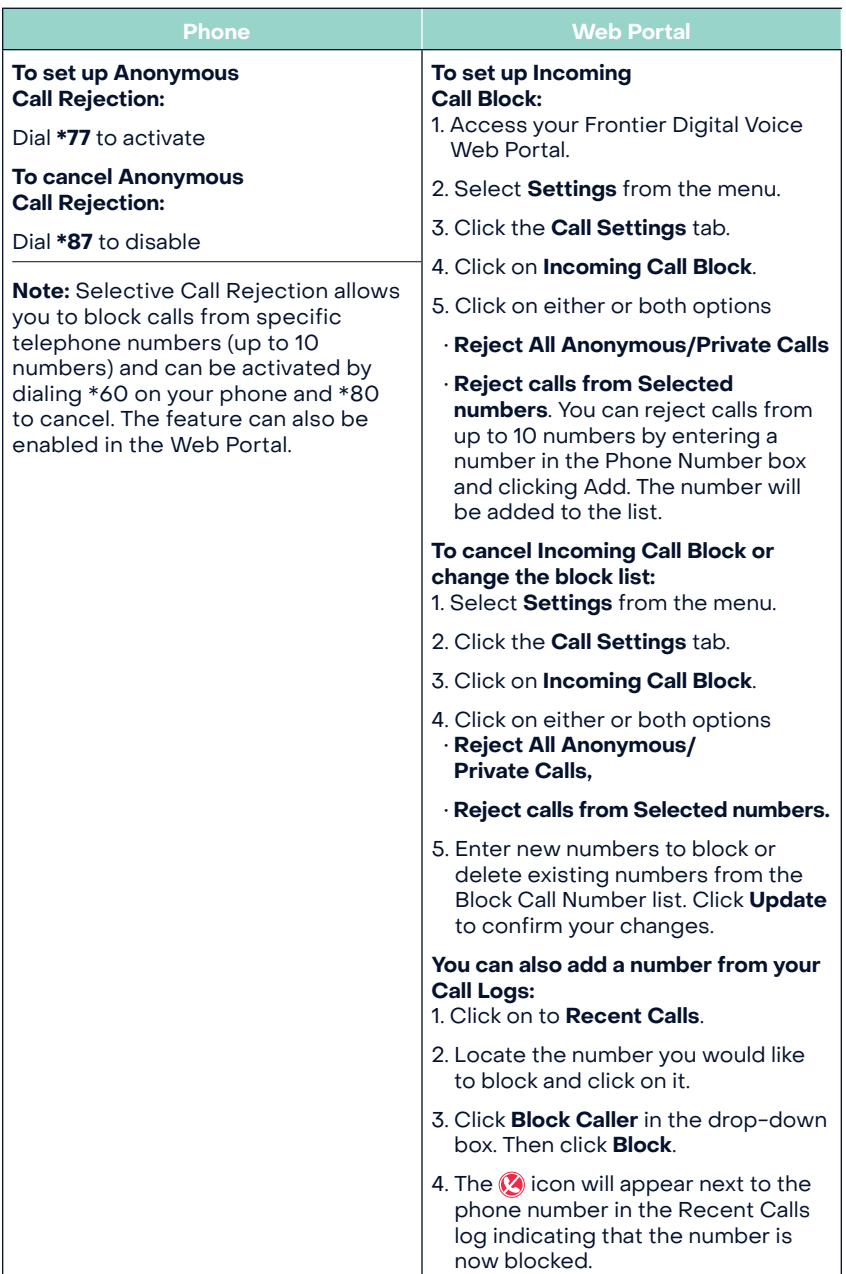

# **4.10 Locate Me/Find Me Follow Me**

This feature allows incoming calls to ring up to four numbers in sequence. When activated, the system automatically tries to reach you at the first number on the list whenever an incoming call arrives. If you do not answer the first number, the system will try the next number. If you have Voicemail and the system is unable to locate you at any of the specified numbers, the call will be transferred to your mailbox.

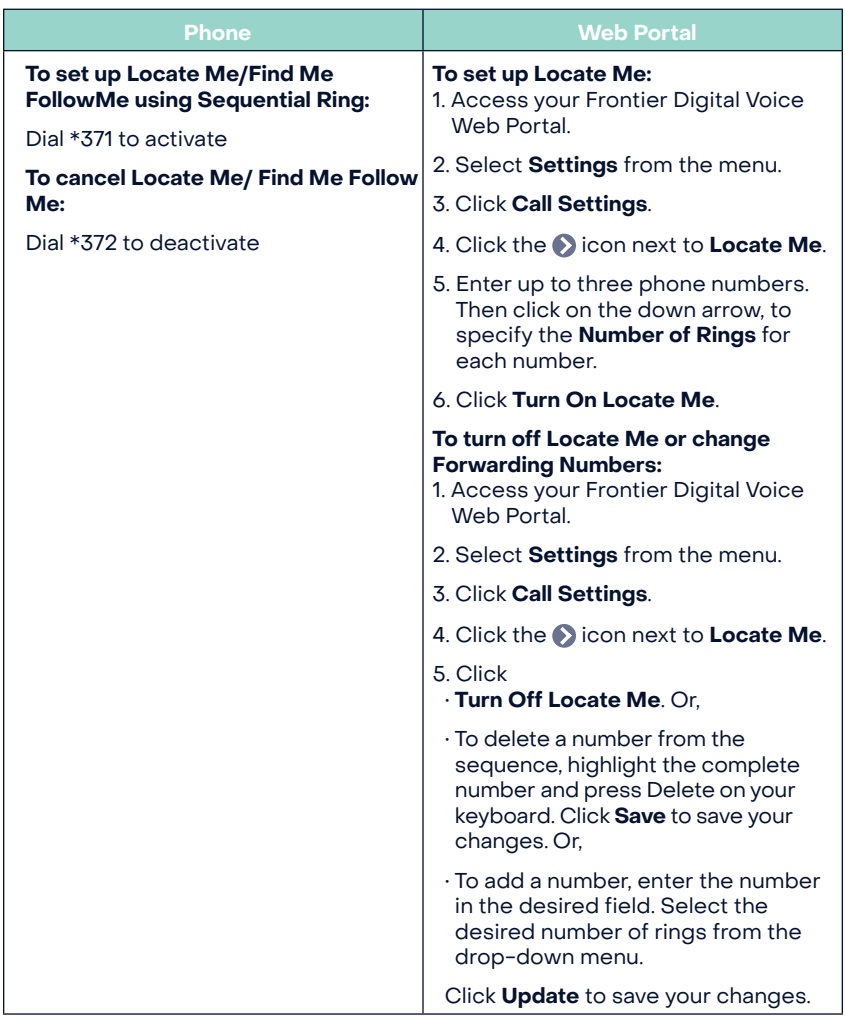

# **4.11 Simultaneous Ring**

When you activate Simultaneous Ring, any incoming call you receive will automatically ring up to four unique phone numbers at the same time. For example, you could ring your cell, work and a friend's line all at the same time. The first phone answered connects the call.

**Note:** The Do Not Disturb and Simultaneous Ring features are turned off when you first start your Unlimited Digital Voice service . You may turn on either feature .

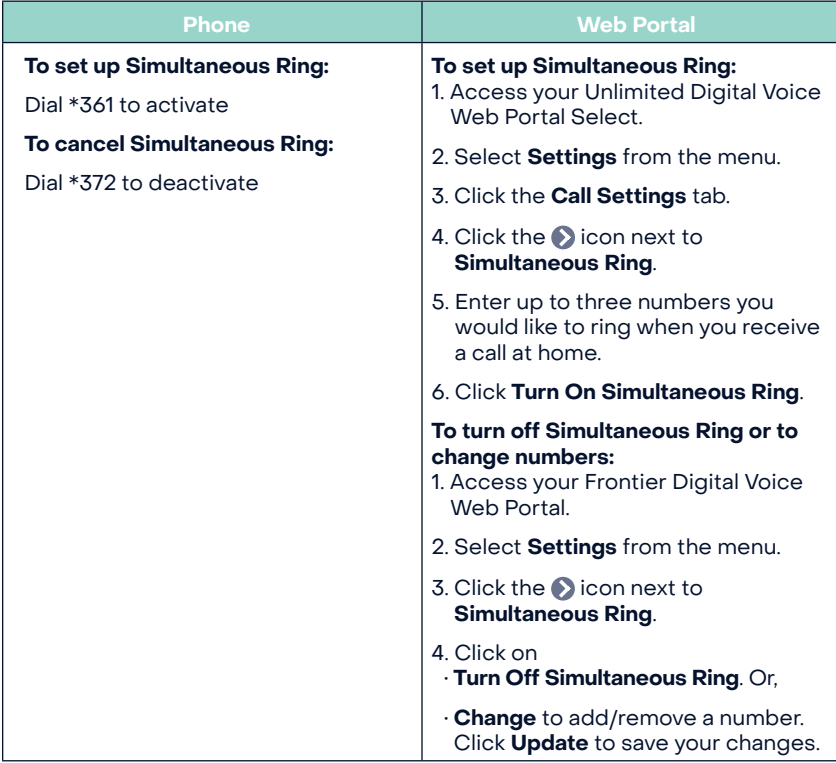

# **4.12 Speed Dial**

Speed Dial lets you make calls faster by dialing a two-digit code for frequently called numbers.

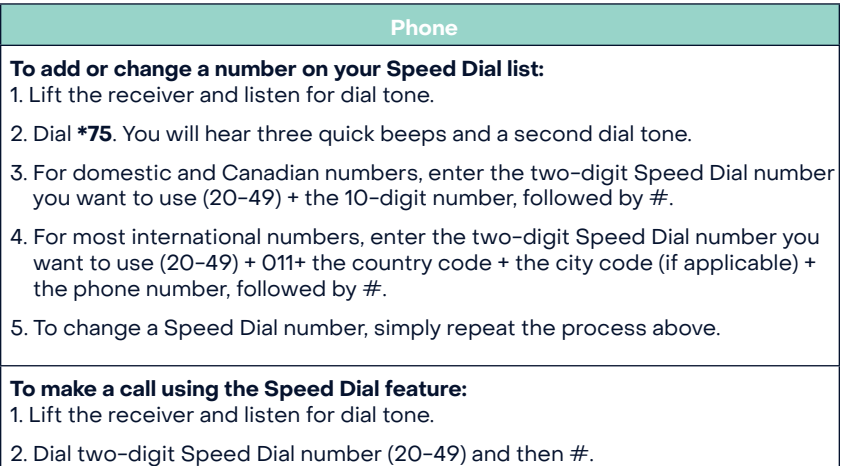

**Note:** International rates apply for calls made using Speed Dial. For international calling rates, please visit **www.frontier.com**.

# **4.13 Three-Way Calling**

Three-Way Calling allows you to add a third person to your conversation, so you can get family, friends or coworkers together anytime.

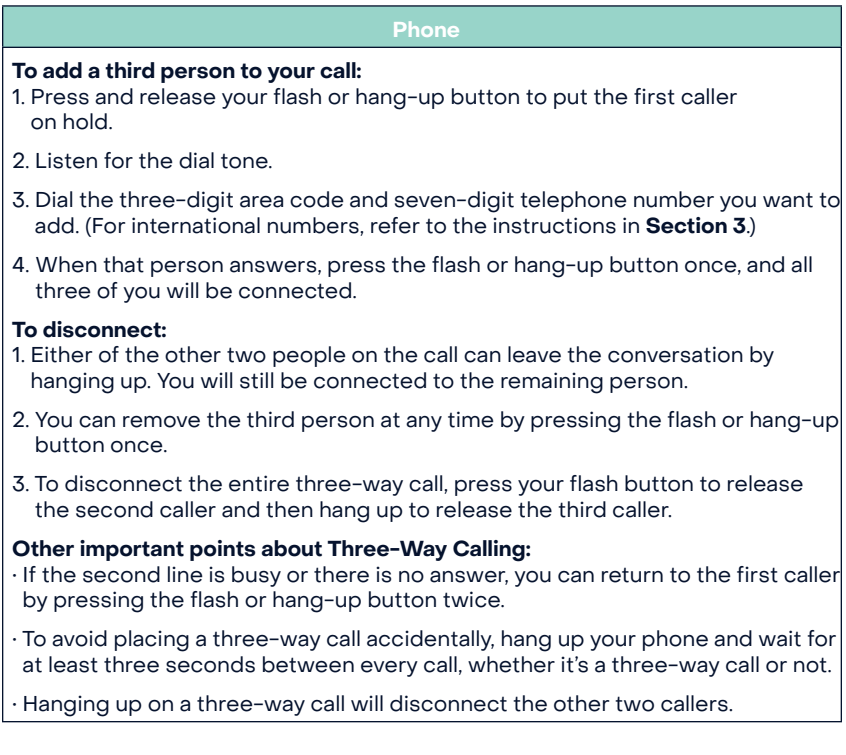

# **5 | Voicemail**

Voicemail is included with your Unlimited Digital Voice service and allows callers to leave messages when your line is busy or you do not answer. You can retrieve messages by phone, online from your Frontier Digital Voice Web Portal or from your the MyFrontier mobile app. Not all features can be managed using all access methods. See each feature for available options. You can also add up to eight individual mailbox extensions for family members.

**Note:** Your voicemail system can store a maximum of 20 voicemail messages for up to 30 days, and each message can have a maximum length of 3 minutes. You can download any voicemail messages via the Web Portal before they expire.

If you prefer not to have an active Voicemail service, for example, because you have a home answering machine, please contact customer service .

# **5.1 Set Up Your Voicemail**

Callers can leave you messages even before your mailbox has been set up; however, you will not be able to listen to your messages or use the other features in your mailbox until you complete the setup process.

#### **Phone**

#### **To set up your Voicemail:**

1. From your home phone, dial \*100 **OR**

- 2. If you are away from home, call 1-844-994- 4993 and enter your home telephone number followed by #.
- 3. Enter your starter passcode, followed by #. Your starter passcode was provided to you at the time you ordered your Unlimited Digital Voice service.
- 4. Follow the voice prompts to create a new passcode (see Note below) and record your personal and busy greetings and name announcement.
- 5. You can make changes to your mailbox options at any time. When making changes by phone, follow the steps in the Menu Map. Changes can also be made using your Web Portal.

#### **Notes:**

- If you exit the setup process before completing all the steps, the next time you call your Voicemail, you will be required to start the setup process from the beginning .However, anything you have previously changed will be stored.
- Please choose a passcode that is easy to remember, but difficult for others to guess. You cannot use repeating digits (e.g. 111111), sequential digits (e.g. 123456) or any part of your phone number.

### **5.2 Using your Voicemail**

You can operate your voicemail using the quick menu map below on your phone. For example, you can listen to a message by pressing '1'. After listening to the message, you can save the message by pressing , or delete it by pressing '3'.

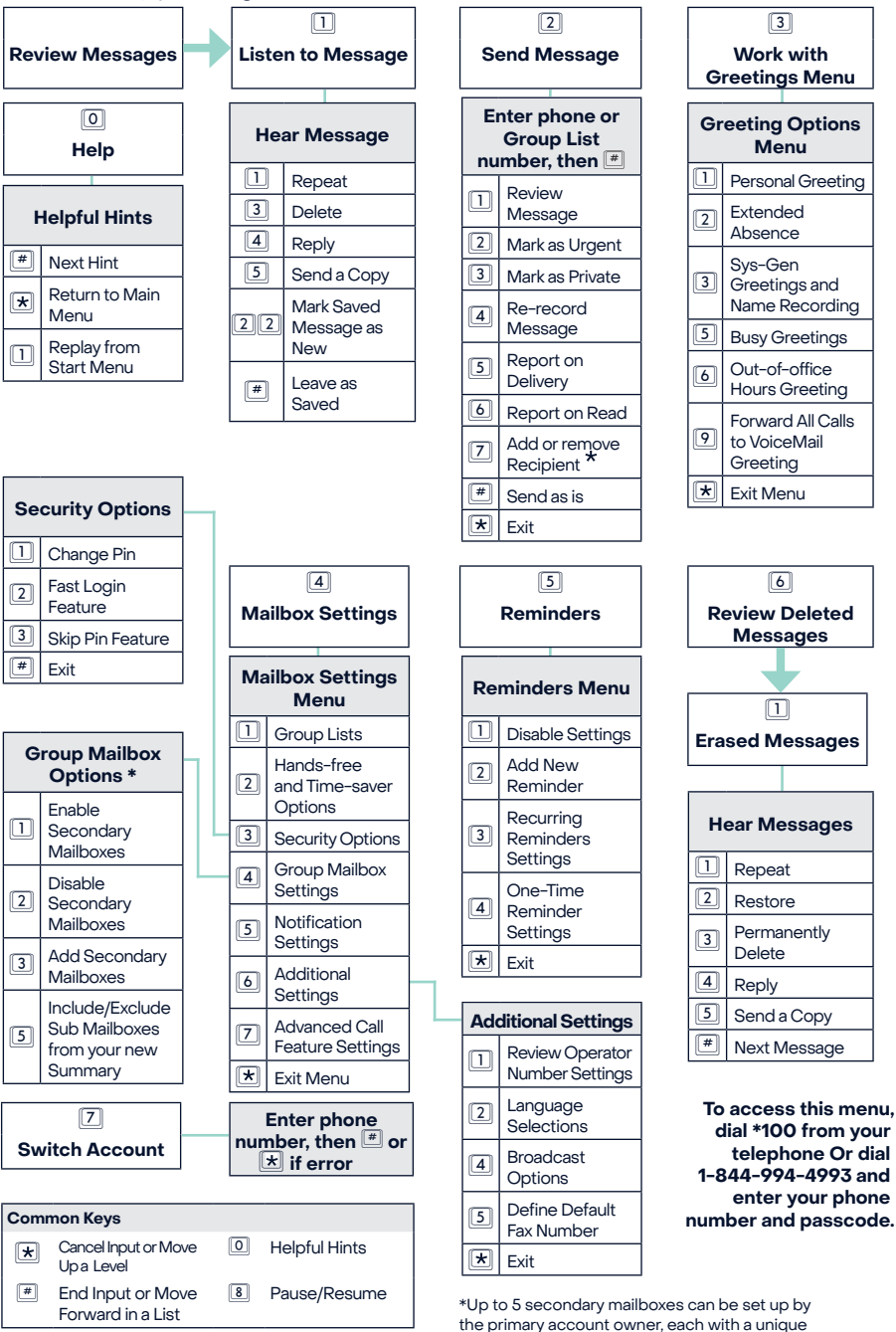

22

PIN and greeting and notification options.

# **Appendix A Frequently Asked Questions**

### **General Product**

### **1. What is Unlimited Digital Voice?**

Unlimited Digital Voice is an advanced voice service that works on Frontier's high-speed internet network, but uses generally available corded or cordless phones. Unlimited Digital Voice lets you make directdialed nationwide calls, including unlimited calls to the U.S. Territories, Canada and Mexico, and calls to other international destinations at great low rates.

You can also manage your calls, Voicemail, and features through your phone, an online Web Portal, or your mobile device.

### **2. What are some primary differences between Unlimited Digital Voice and traditional voice service?**

Unlimited Digital Voice offers a number of advanced calling features that traditional voice services do not, such as simultaneous ringing on multiple phone numbers or call notification. The Frontier Digital Voice Web Portal also allows you to access your Voicemail messages through any computer with Internet access, or your mobile device.

IMPORTANT: Unlike traditional phone service, your Unlimited Digital Voice service requires the internet and electrical power to function. In the event of a power outage, your Unlimited Digital Voice service will not function, unless you have the Battery Back-up Unit (BBU), which will power your Unlimited Digital Voice services, including 911 dialing, for up to eight hours if a fully charged battery is used. If the battery is exhausted or there is no battery present, the service will not function for any purpose. The BBU will not power your telephone equipment that requires electricity to function, Internet services, television services or computer. You are responsible for purchasing and/or replacing the battery in the BBU.

### **3. How do I access my Frontier Digital Voice online?**

You can access the Frontier Digital Voice Web Portal by logging on at www.frontier.com with your Frontier ID and password.

### **4. Can I listen or manage my Unlimited Digital Voice voicemail on my mobile device?**

You can download the MyFrontier app from the Android or Apple app store to your smartphone or tablet. You can use the app to listen to Voicemail messages and enable/disable features like Simultaneous Ring, Call Forwarding, Incoming Call Block and Do Not Disturb.

### **5. With Unlimited Digital Voice, can I talk on the phone and use my computer at the same time?**

Yes, your Unlimited Digital Voice service will work even if you are simultaneously accessing the Internet. Therefore, surfing the Internet, streaming music, or video will not affect your ability to make and receive calls at the same time.

### **6. How can I listen to my Unlimited Digital Voice voicemail messages?**

You can dial \*100 from your home phone, or call 844-994-4993 and enter your Unlimited Digital Voice phone number, to access and retrieve Voicemail messages.

### **7. What features are included with Unlimited Digital Voice plans?**

Unlimited Digital Voice calling plans include the following calling features at no additional cost:

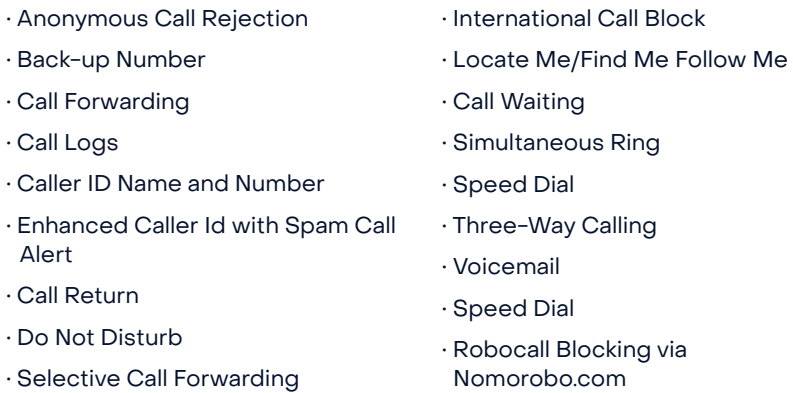

• Incoming Call Block

### **8. What other features are available with Unlimited Digital Voice plans?**

The following features are also available with Unlimited Digital Voice for an additional fee:

• Special phone numbers such as 211, 311, 411, etc.

• International Calling Plans

### **9. Does Unlimited Digital Voice support TTY (Text Telephone Relay) for the deaf and hard-of hearing?**

Yes, Unlimited Digital Voice supports TTY services.

### **Troubleshooting**

### **1. If I lose power or have a broadband outage, will I still be able to use Unlimited Digital Voice?**

Unlimited Digital Voice requires the Internet and electrical power to function. In the event of a power outage, you will not be able to make or receive calls, including calls to 911, unless you have a functioning battery backup. The Battery Backup Unit (BBU) will power your Unlimited Digital Voice services, including 911 dialing, for a minimum of eight hours if it is fully charged. The BBU will not power your telephone equipment that requires electricity to function, Internet services, television services or computer. More information can be found at Frontier's website at frontier.com/batterybackup.

### **2.Why are my Unlimited Digital Voice calls being directly routed to my voicemail?**

Go to your Frontier Digital Voice Web Portal and check to see if any of the following features have been enabled, which could forward calls directly to your voicemail:

• Call Forwarding to the Voicemail access number

• Do Not Disturb is set to send callers to Voicemail

### **3. What if I have no dial tone on my phone connected to Unlimited Digital Voice service?**

Follow these steps:

• Verify that your telephone is plugged into the wall jack.

• If your phone requires electricity (e.g., cordless phone), ensure the phone is plugged into a working power outlet.

• If your phone runs off battery power, please ensure the battery is charged.

### **4. What if my phone connected to Unlimited Digital Voice service is not ringing?**

If your phone is not ringing when there is an incoming call, check your phone to ensure that the ringer is set to an appropriate level. Verify that Call Forwarding or Do Not Disturb is not enabled by going to the "Call Settings" section of your Frontier Digital Voice Web Portal.

### **5. Why am I getting a fast busy signal on my phone connected to Unlimited Digital Voice service?**

A fast busy signal may mean you have a balance due. Please [chat with us](https://frontier.com/contact-us
) to see if there's a problem with your account.

# **Appendix B Unlimited Digital Voice Quick Reference Guide**

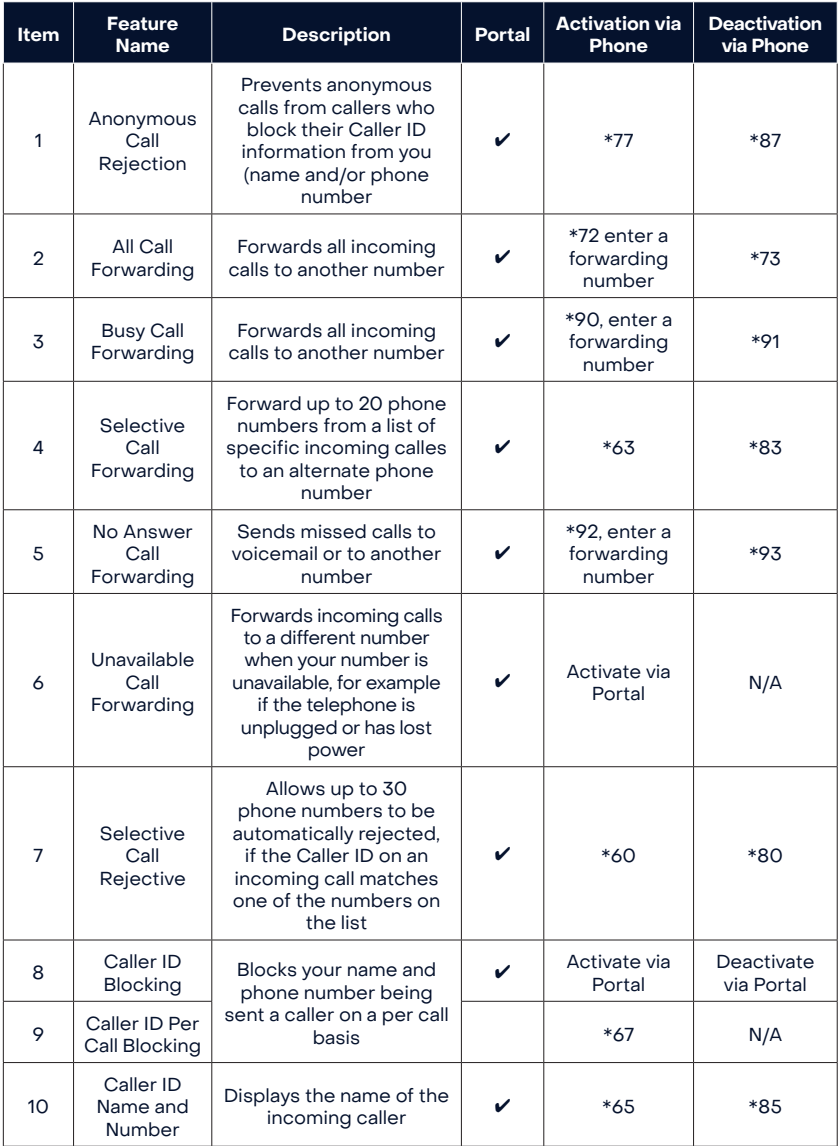

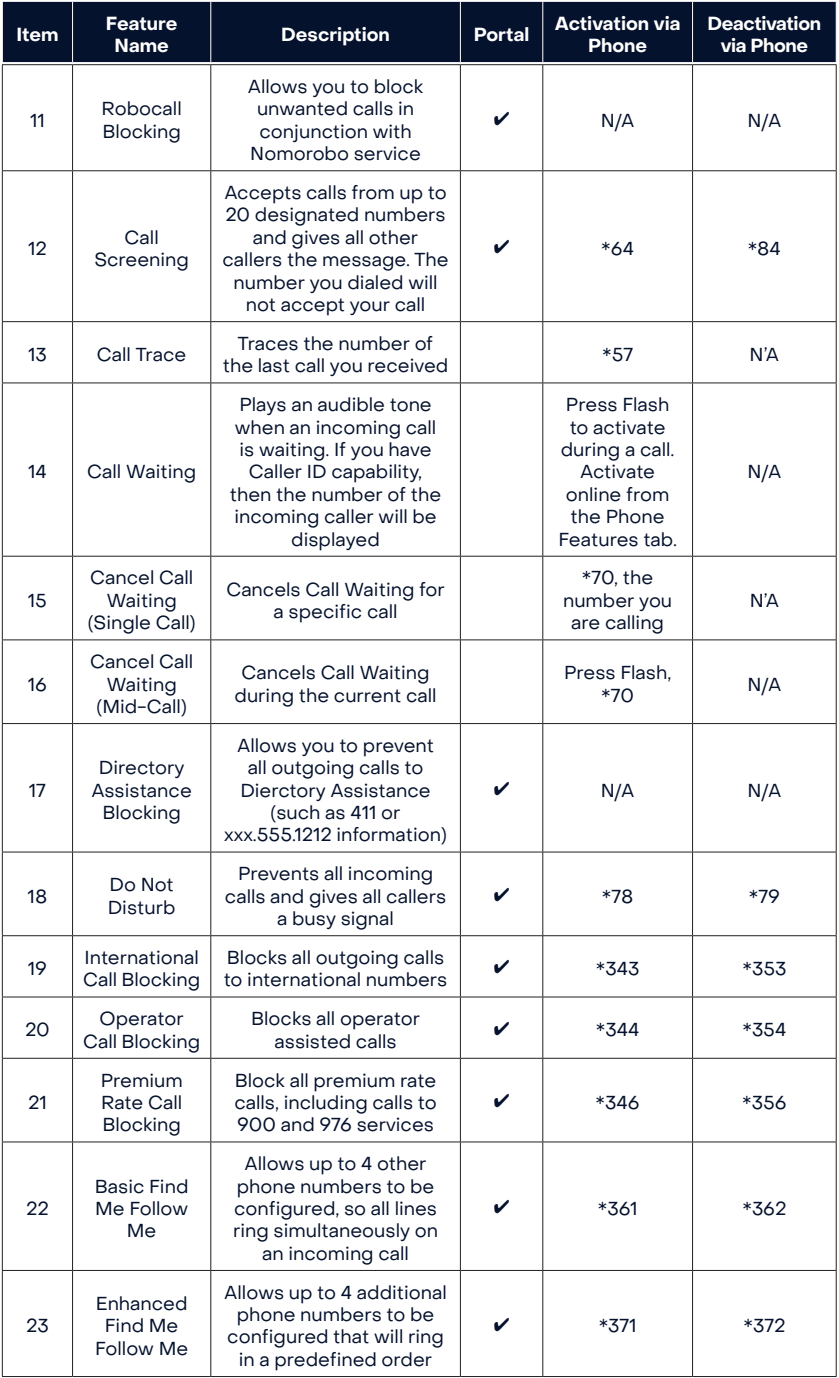

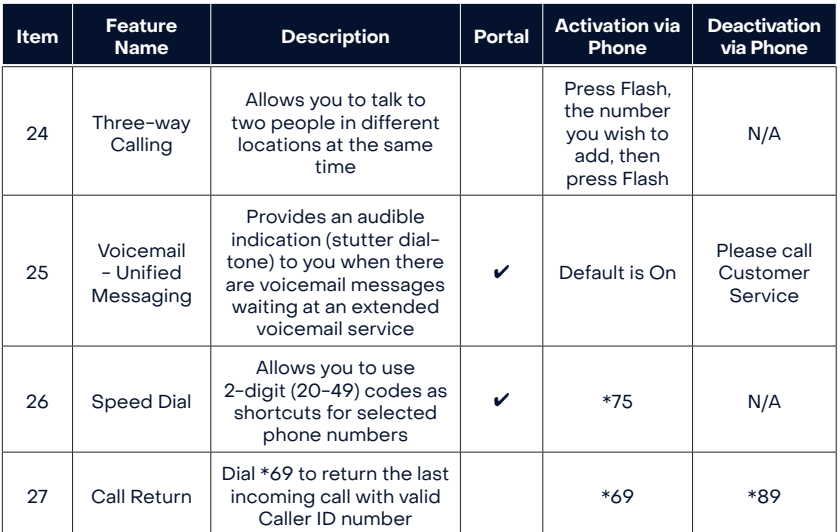

# **Contact Information**

### **HELP ONLINE**

Go to **frontier.com/helpcenter** to access the following information:

- Account and billing
- Using your email
- Calling features
- Troubleshooting

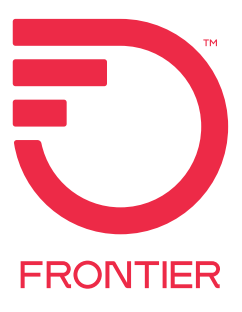